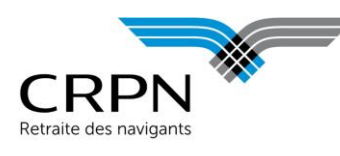

*Information : en cas de déclaratif de type "Néant", le fichier n'est pas nécessaire, vous pouvez passer directement à l'étape 3.*

## 1. Rappel du contexte

En application du décret n°2021-570 du 10 mai 2021, les périodes d'activité partielle **à compter de 2021** donnent lieu à la prise en compte d'un **salaire brut reconstitué**, ajouté au salaire brut plafonné soumis à cotisations.

**Les employeurs doivent déclarer les paramètres A et T** de la formule de calcul de ce salaire brut reconstitué prévus par le décret :

SBR = A x min ( $\frac{SB}{T}$ ; 3,15 x S)

**A** correspond à la différence entre les jours d'inactivité constatés sur l'année et les jours d'inactivité garantis sur l'année

 En d'autres termes, il s'agit du nombre de jours d'activité partielle sur l'année et ayant fait l'objet d'une indemnisation. Ce nombre est en principe indiqué sur les bulletins de paie des navigants concernés.

Exemple : un navigant qui a été indemnisé à hauteur de 5 jours d'activité partielle par mois doit être déclaré avec A = 60 jours (5 jours d'activité partielle indemnisée x 12 mois)

**T** correspond au nombre de jours d'activité de l'année

 $\Rightarrow$  En d'autres termes, il s'agit du nombre de jours correspondant à la durée du travail applicable aux navigants sur l'année (toutes périodes rémunérées au titre des congés ou de la maladie étant assimilées à de l'activité), proratisé en cas d'année incomplète, et déduction faite des jours d'activité partielle indemnisés sur l'année (A)

Exemple : un navigant dont la durée de travail théorique est de 18 jours d'activité par mois, qui a eu 1 mois de congés sans solde et 55 jours d'activité partielle sur l'année, doit être déclaré avec T = 143 jours (18 jours ON x 12 mois – 18 jours au titre du mois de congés sans solde – 55 jours d'activité partielle)

Les paramètres SB et S sont déjà connus de la CRPN. Ils correspondent respectivement au salaire brut et au Smic.

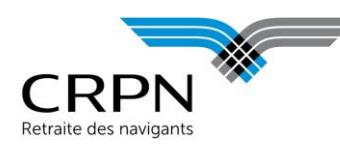

#### 2. Téléchargement du modèle de fichier

Vous trouverez le modèle de fichier à télécharger sur le tableau de bord de votre [espace employeur](https://www.crpn.fr/private/) :

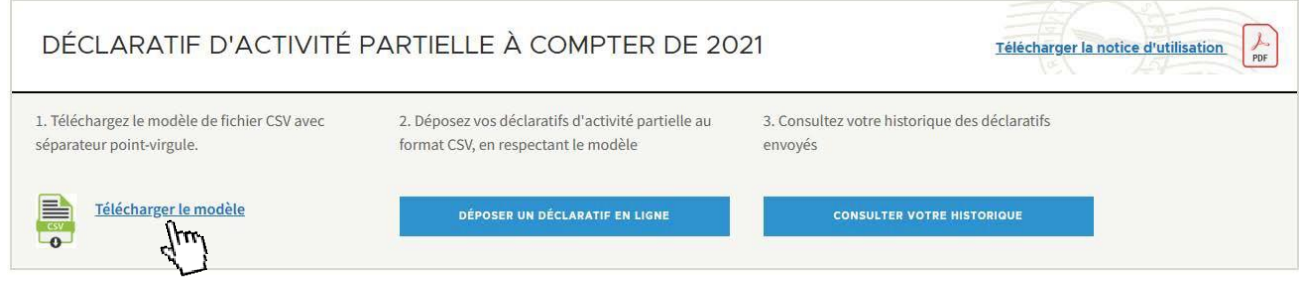

# 3. Modèle de données du fichier d'entrée

SÉLECTION DE L'ANNÉE D'EXERCICE ET DU FICHIER CSV

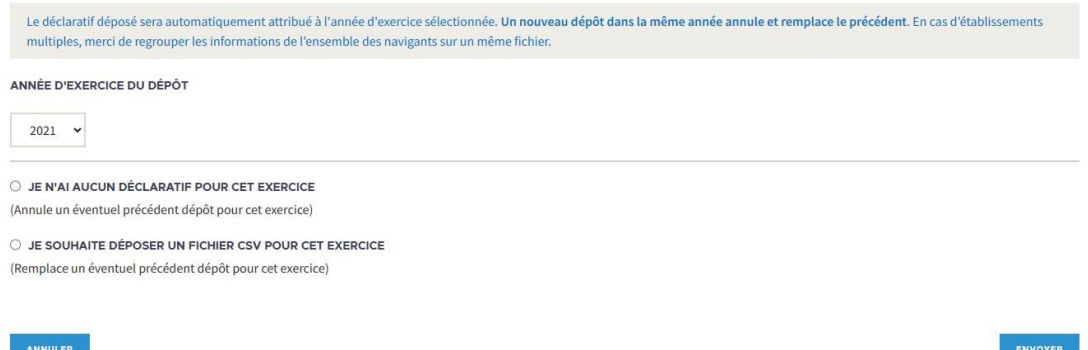

Le fichier transmis doit être au format CSV avec séparateur point-virgule. Voici le détail de la structure de données :

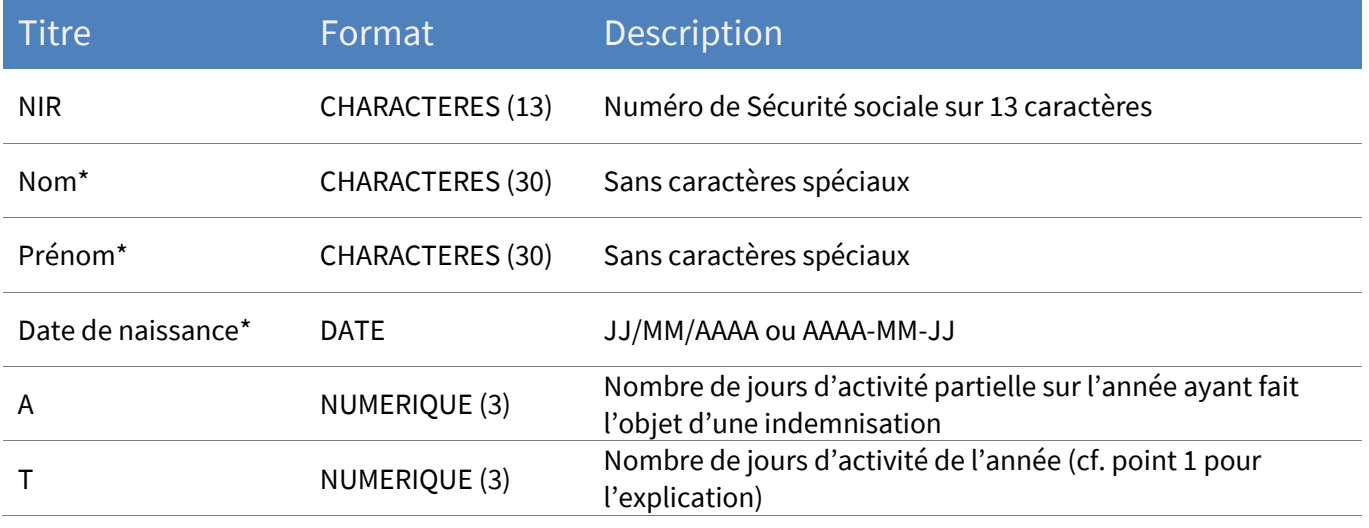

\* Champs obligatoires

Page 2 sur 4

Mise à jour juin 2024

Mise à jour juin 2024

Mise à jour juin 2024

Mise à jour juin 2024

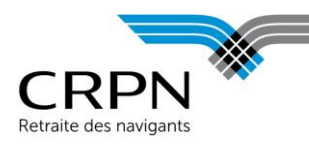

### 4. Dépôt du déclaratif

Une fois les données complétées sur le fichier, vous pouvez déposer votre déclaratif des périodes d'inactivité en ligne.

Le déclaratif déposé sera automatiquement attribué à l'année d'exercice sélectionnée. Un nouveau dépôt sur la même année annule et remplace le précédent. En cas d'établissements multiples au sein d'un même compte employeur CRPN, merci de regrouper les informations de l'ensemble des navigants sur un même fichier.

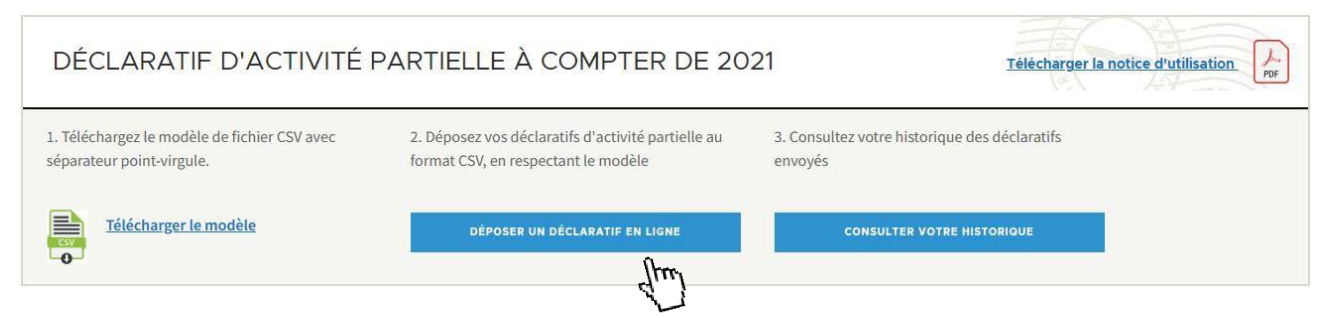

A l'importation, un contrôle sur la structure du fichier est effectué. Un écran récapitule vos données, veillez à les vérifier avant de cliquer sur le bouton "VALIDER" pour finaliser le dépôt (disponible uniquement si le fichier est valide).

En cas d'anomalie, vous disposez d'un écran avec l'affichage en rouge des cellules concernées. Le détail de l'erreur est consultable au survol ou dans la liste détaillée sous le tableau.

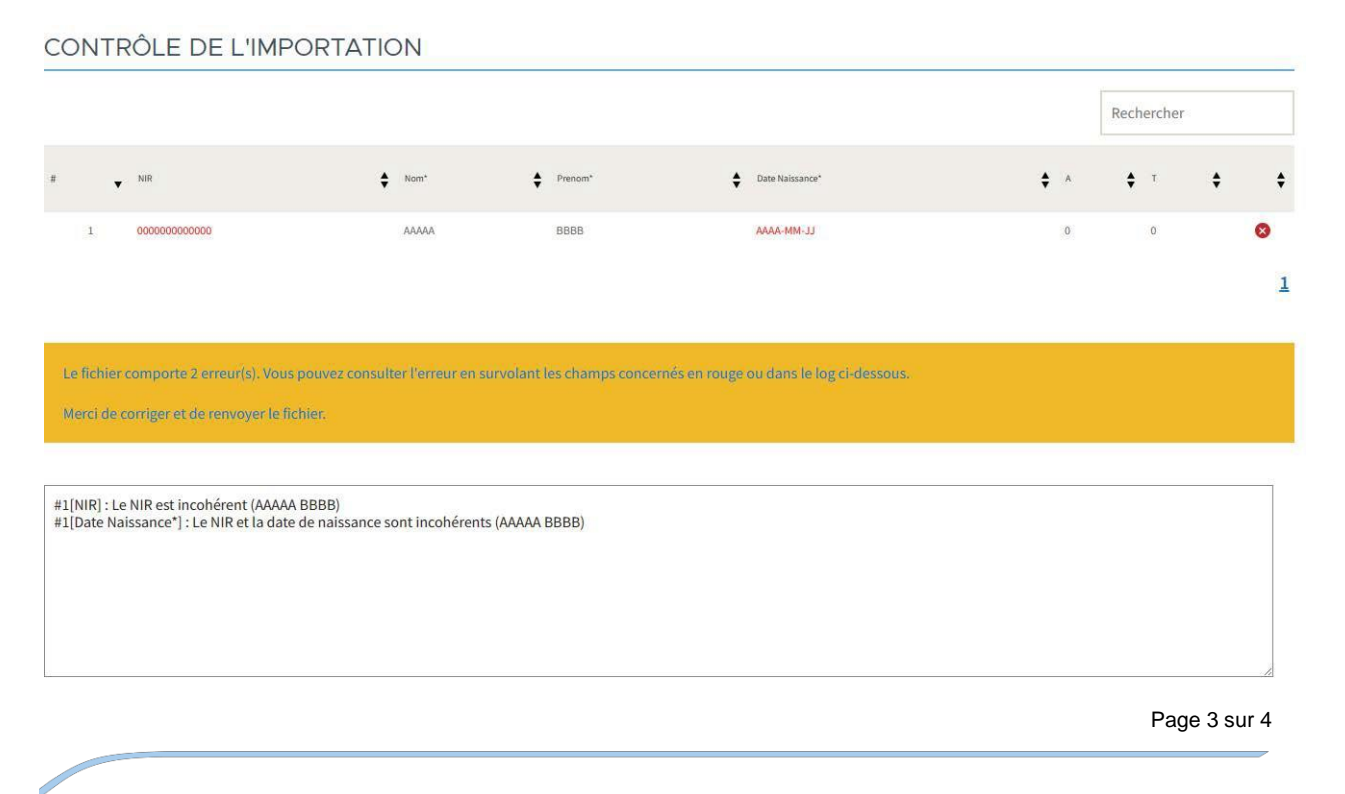

14 rue des Pyramides, CS 60322, 75041 Paris Cedex 01

**[www.crpn.fr](http://www.crpn.fr/)**

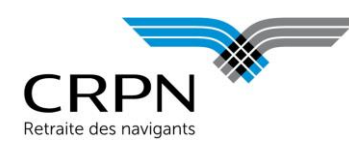

# 5. Historique des dépôts

Vos dépôts de déclaratifs d'activité partielle sont consultables dans l'historique :

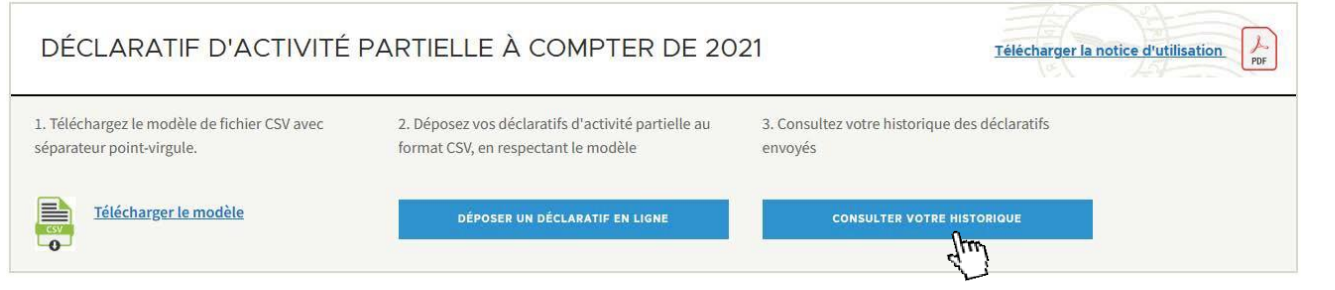

Rappel : en cas de dépôts multiples pour la même année, seul le dernier sera pris en compte (coche verte).

#### **HISTORIQUE DES IMPORTATIONS**

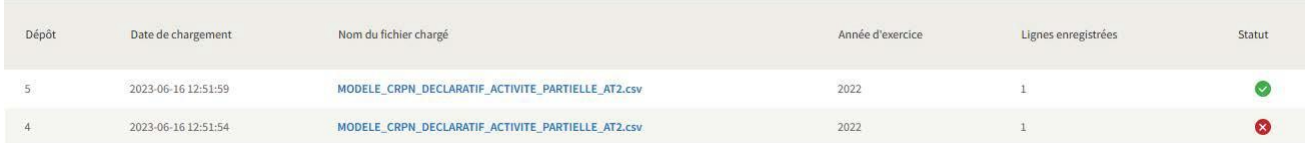

Page 4 sur 4

Mise à jour juin 2024

Mise à jour juin 2024